# CORAS-editor

# Where is it?

# <https://coras-explorer.firebaseapp.com/try-it>

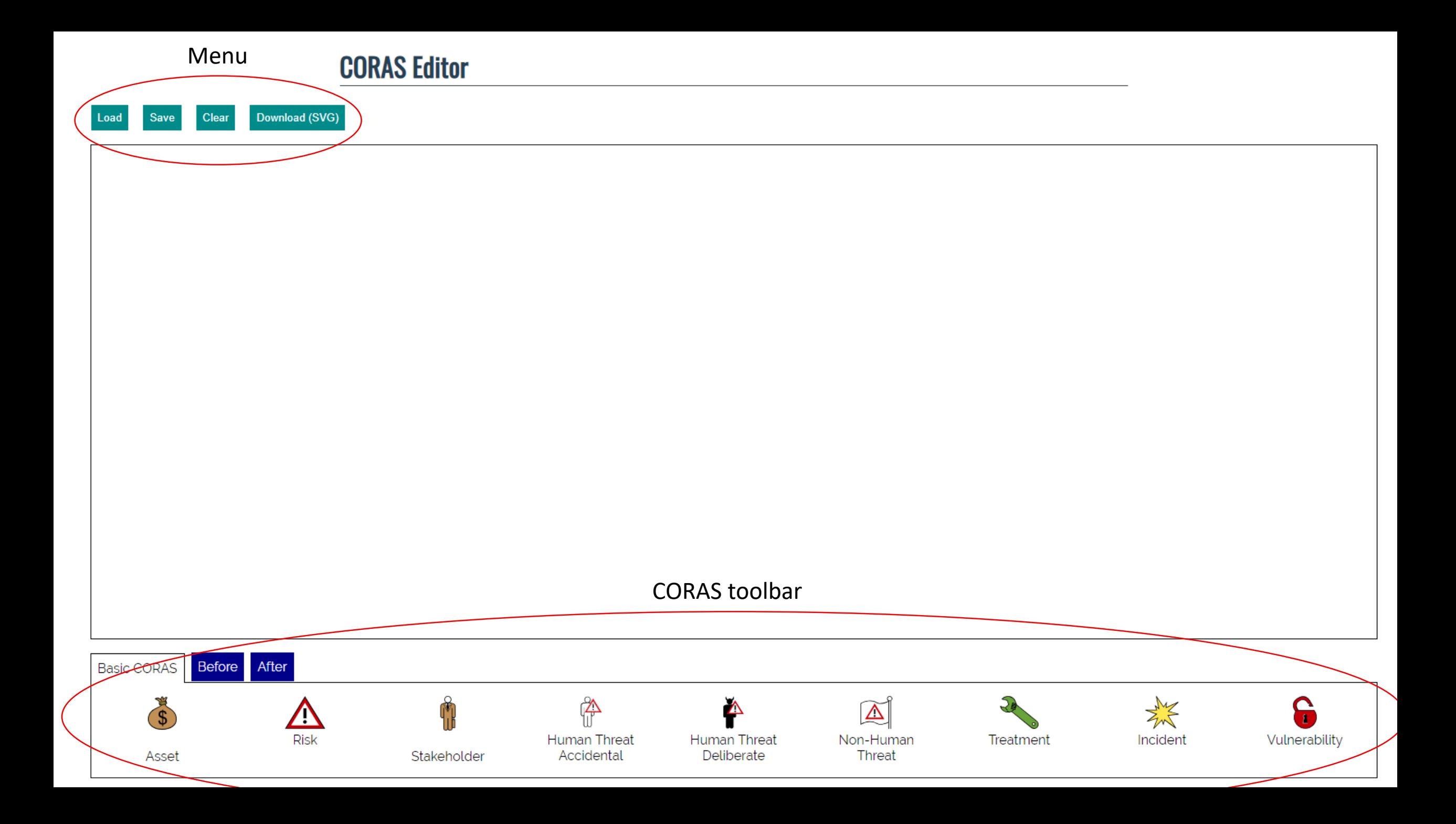

## Drag and drop coras elements to add to the diagram

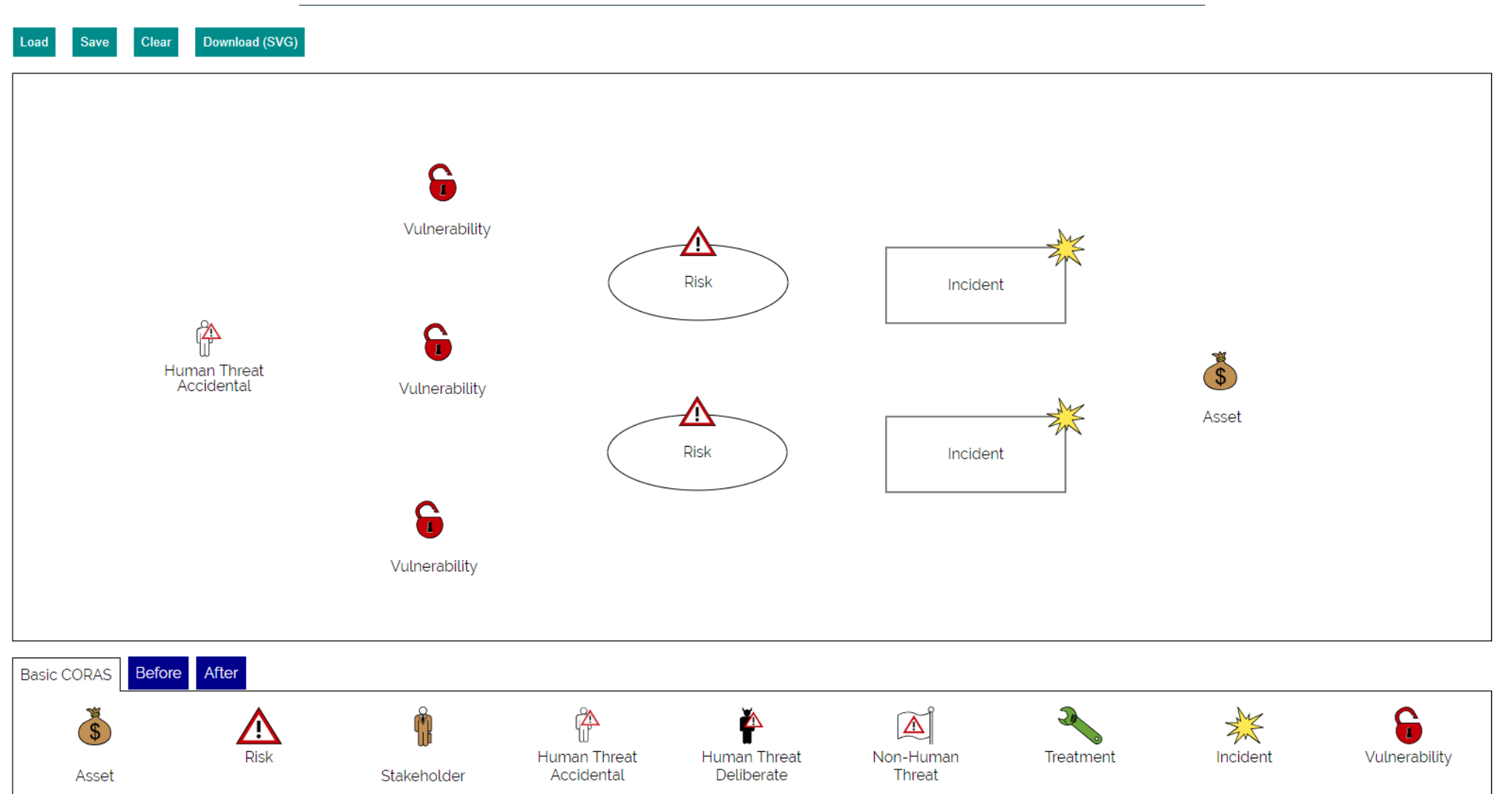

### Double click on element to open element menu

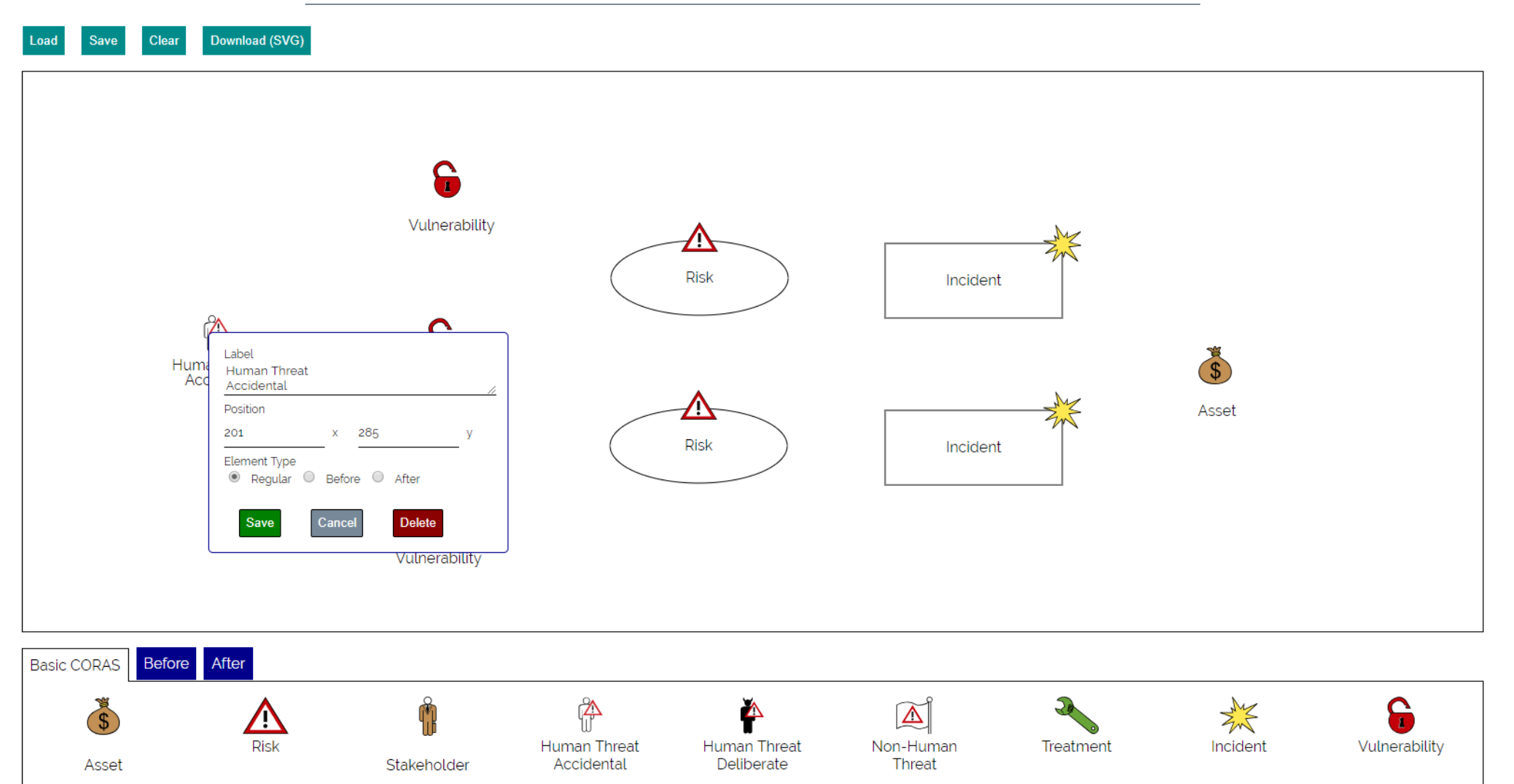

### Double click on element to open element menu Vulnerability

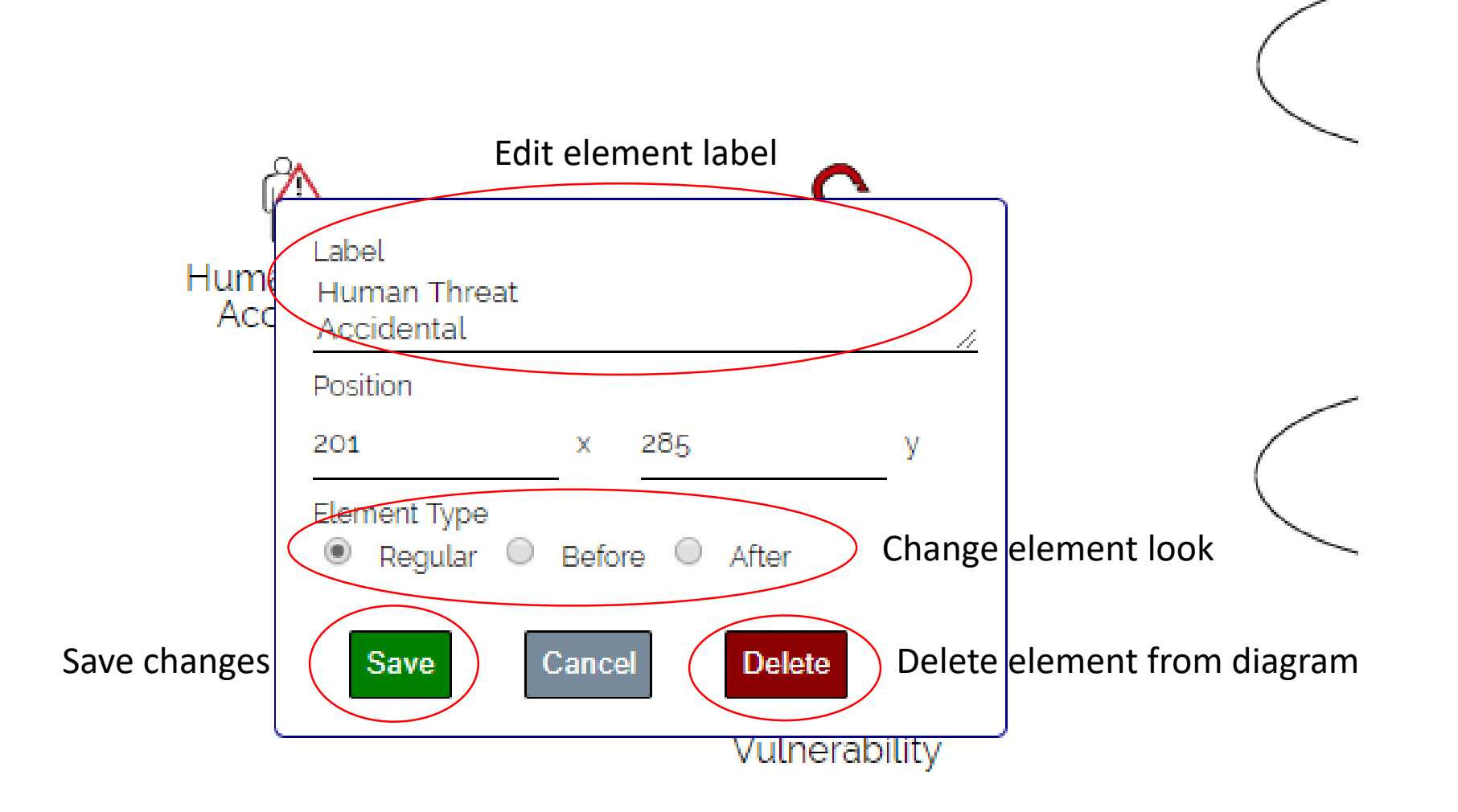

## Right click two elements to create link between them

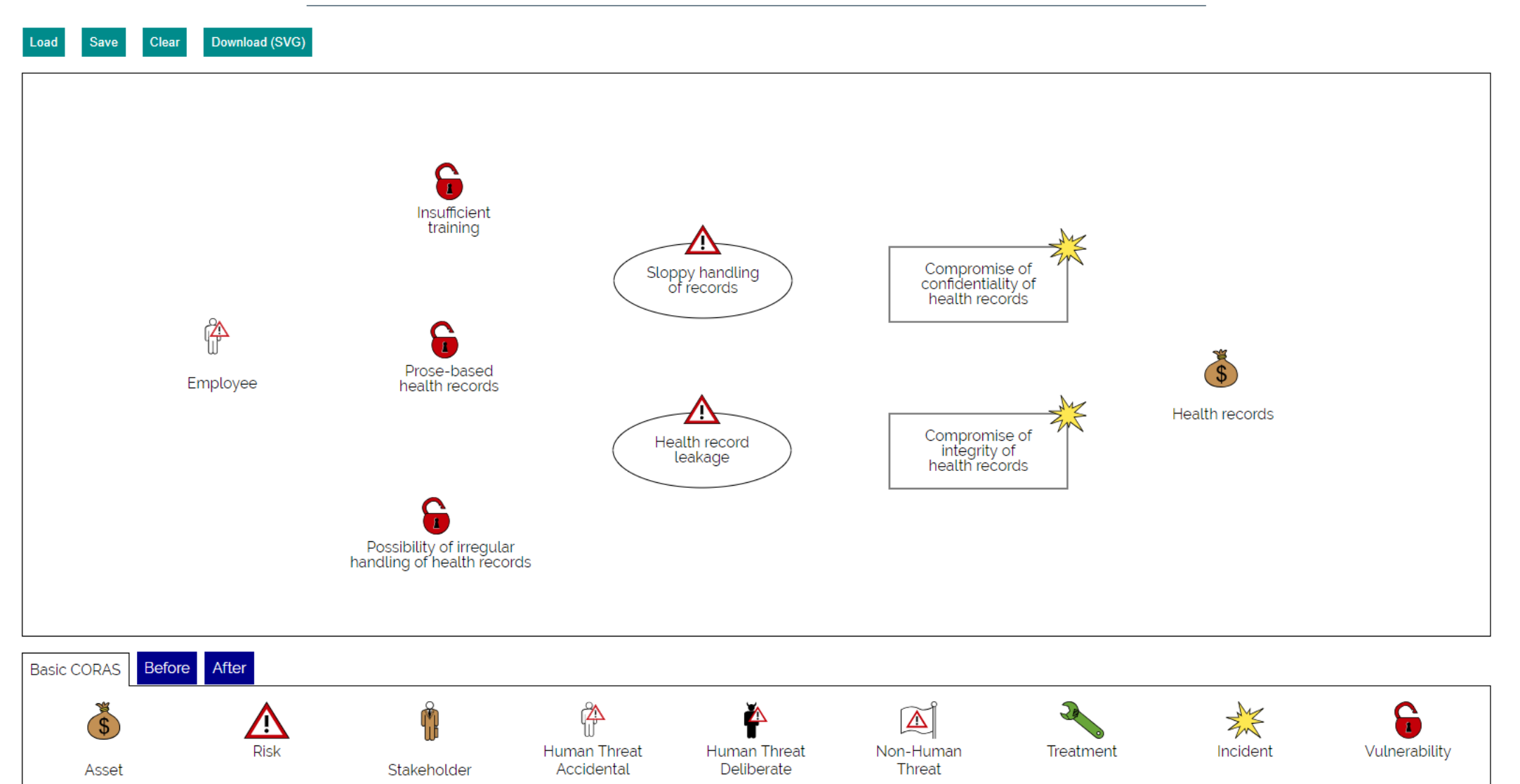

## Right click two elements to create link between them

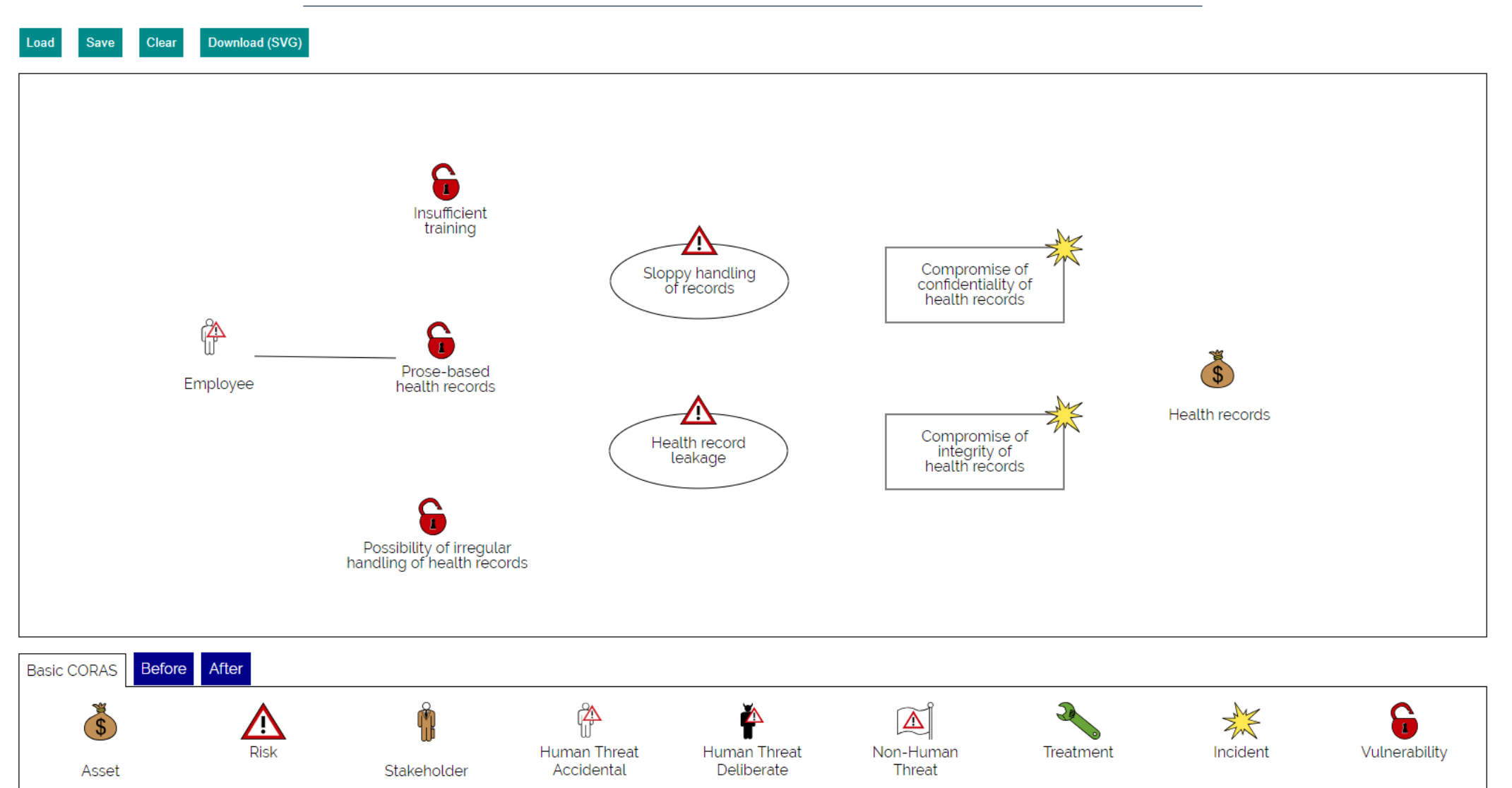

## Double click link to open link menu

#### **CORAS Editor**

Download (SVG) Clear Save

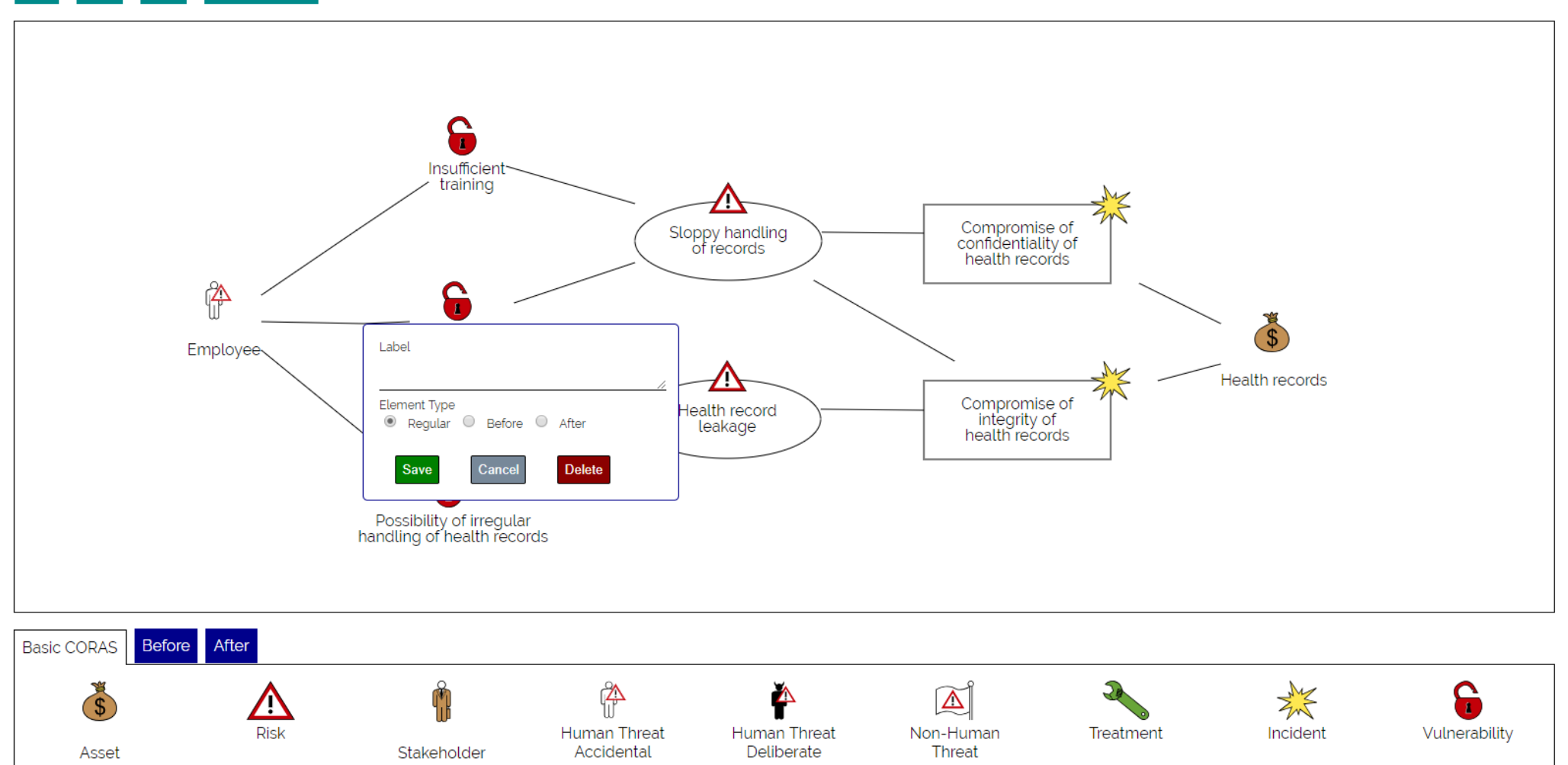

Click «Clear» to empty diagram. Click «Clear» again to confirm. Click «Cancel» to close box.

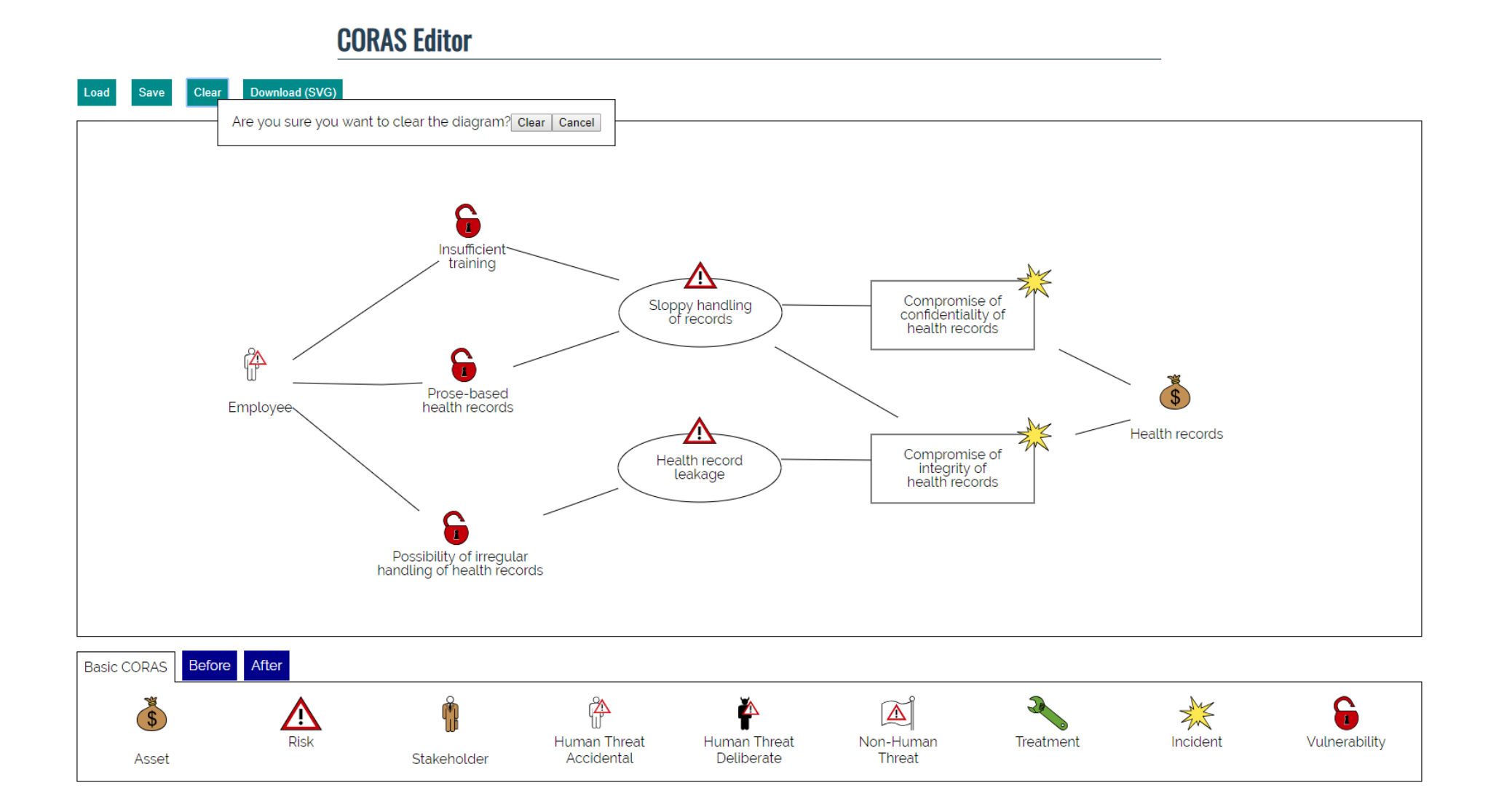

### Download (SVG) lets you download the diagram in SVG format

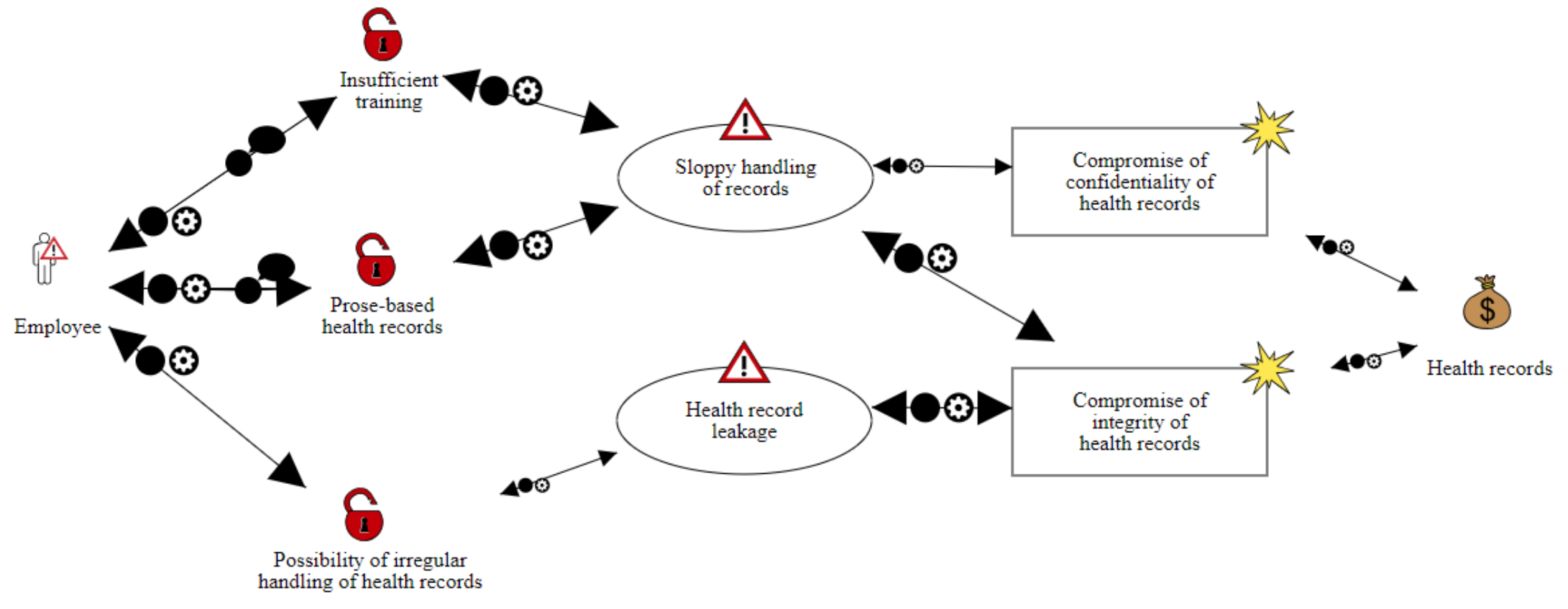

The arrows are currently ugly in the SVG, they will be fixed.

### «Save» will download a json file that you can reload in the editor with «Load» The diagram is also saved in your browsers LocalStorage

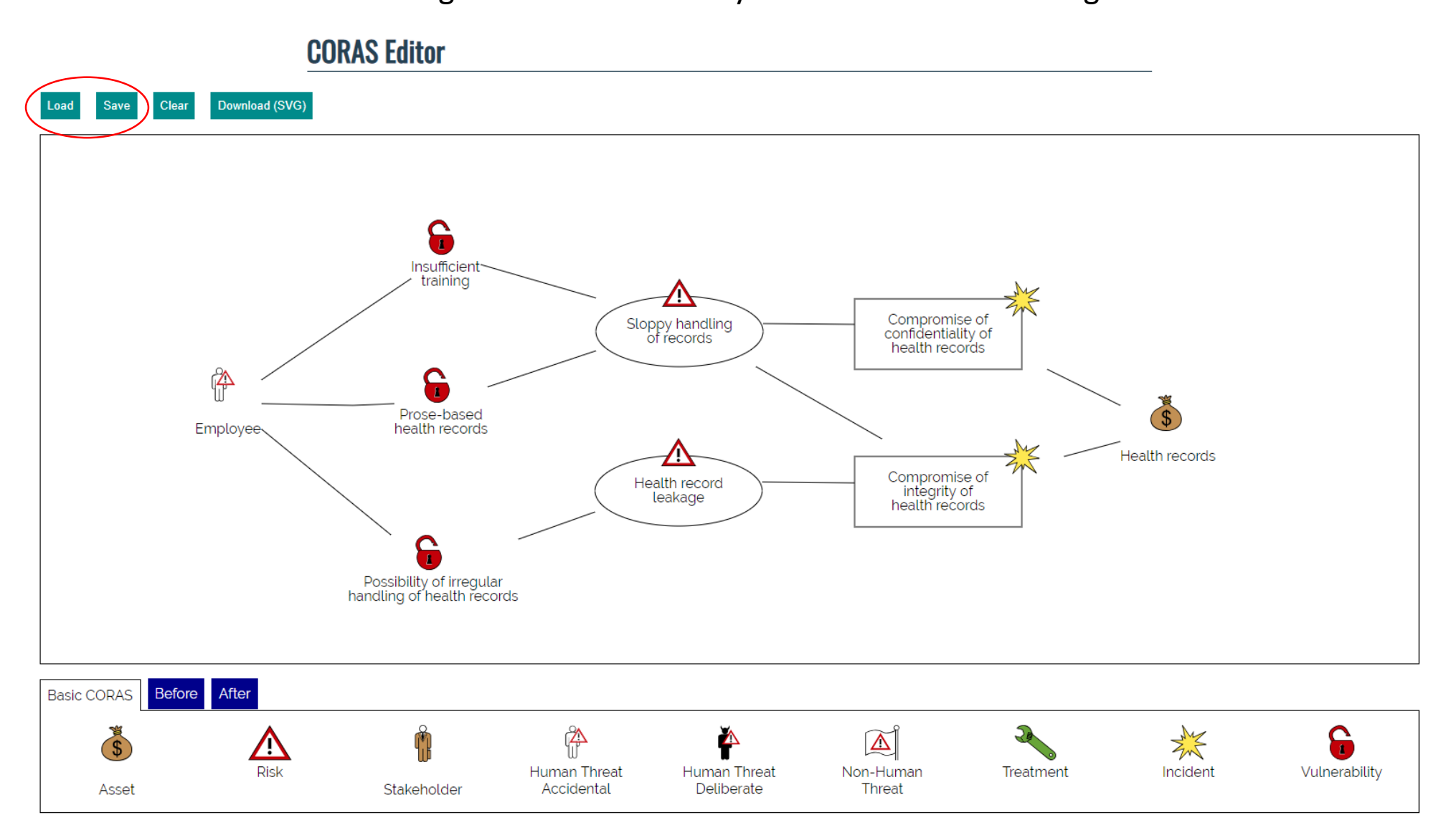